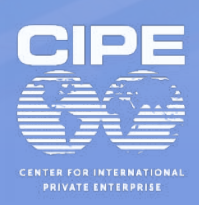

### Entregable 3: Propuesta de diseño y gobernanza de panel de control

Marzo 15 de 2024

### Equipo de Trabajo

### Investigador Principal

Julio César Alonso Cifuentes ([jcalonso@icesi.edu.co](mailto:jcalonso@icesi.edu.co))

#### **Investigadores**

Oscar Andrés Castaño Astaiza

Viviana Chavarriaga Antonio

Maicol Leandro Quijano Romero

Juan Guillermo Loaiza Andrade

Marzo 15 de 2024

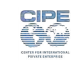

### Tabla de contenido

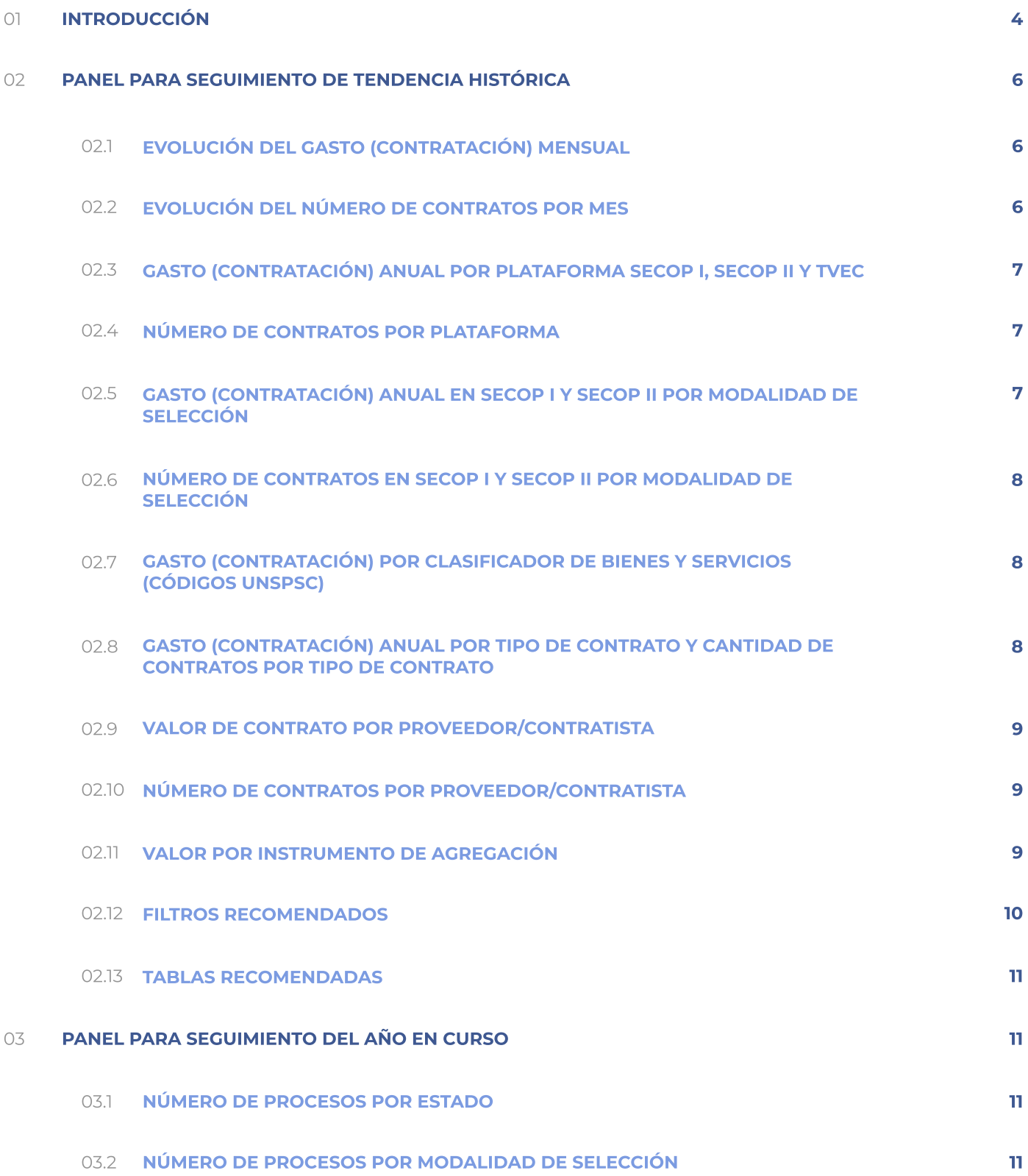

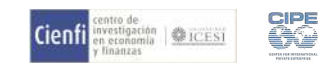

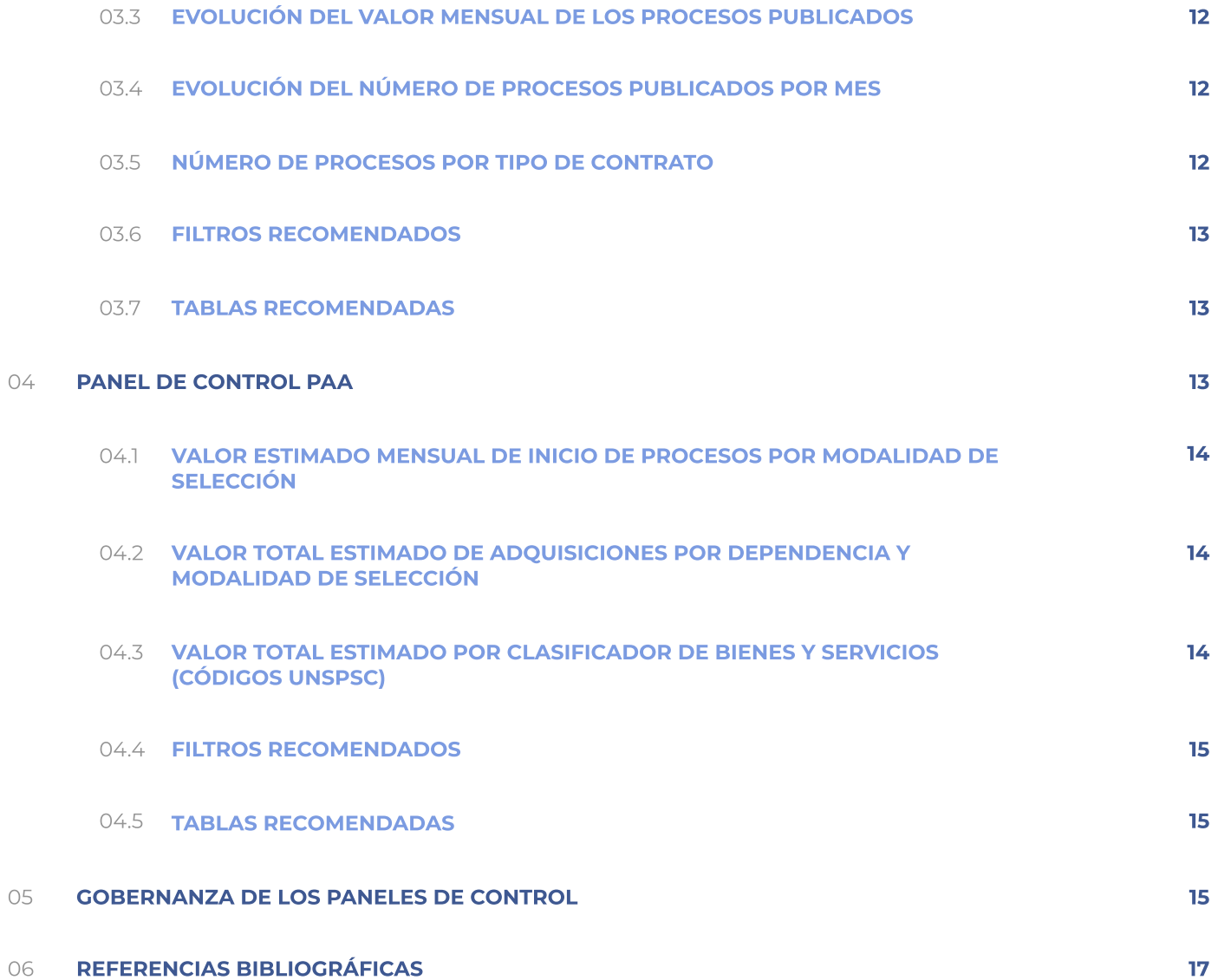

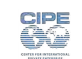

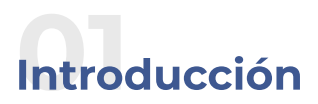

Proporcionar de manera clara, completa y comprensible la información relacionada con los procesos de contratación pública es una tarea fundamental que toda entidad estatal debe abordar con transparencia. La transparencia en este ámbito no solo cumple con una obligación legal, sino que también fortalece la confianza de la ciudadanía en la gestión gubernamental. Presentar esta información permite que la ciudadanía y las personas interesadas en la contratación pública de las administraciones centrales puedan participar en el seguimiento y veeduría de las decisiones de la entidad estatal con relación a la gestión de los recursos públicos.

Esta consultoría que está desarrollando el Cienfi de la Universidad Icesi tiene como objetivo "construir un documento que brinde elementos a las administraciones municipales en Colombia, con un énfasis mayor en los distritos de Buenaventura, Santiago de Cali, y Cartagena, para promover la incorporación o fortalecimiento de procesos de abastecimiento estratégico que incorpore a las PYME y tableros de control en la contratación pública".

Para el logro del objetivo, esta consultoría consta de 3 entregables:

#### 1. Informe de diagnóstico.

#### 2. Guía de mejores prácticas para el abastecimiento estratégico que incluye las PYME.

#### 3. Propuesta de diseño y gobernanza de panel de control.

Este documento corresponde al tercer entregable, en el cual se presentan tres diseños detallados para tres paneles de control. El propósito fundamental de estos diseños es facilitar a las entidades estatales la presentación integral y transparente de la información relativa a sus procesos contractuales que está disponible públicamente en el SECOP (SECOP I, SECOP II y TVEC). En este sentido, se busca proporcionar un diseño de tablero de control interactivo para la visualización de los datos contractuales, permitiendo así una mayor transparencia y accesibilidad a la información por parte de los usuarios interesados ya sean de las mismas entidades territoriales, empresas interesadas en convertirse en proveedores del estado o ciudadanos que participan de control social de la contratación.

En el entregable 1 de esta consultoría "Informe de diagnóstico Procesos de abastecimiento estratégicos que incorpore PYME locales en 45 municipios de Colombia", se encontró que solo ocho (8) municipios<sup>1</sup> de los 45 con más de 150 mil habitantes que fueron analizados; es decir, el 17,7%, cuentan con tableros de control con algún tipo de información, mientras que solo dos (2) municipios<sup>2</sup> (4.4%) presentan tableros de control para datos de contratación pública. Estos resultados muestran una ausencia clara de herramientas como los tableros de control que pueden presentar de manera visual la gestión de los procesos de contratación de las administraciones municipales. Por ende, es importante que las entidades estatales adopten estas herramientas interactivas que brinden información detallada sobre la evolución y estado de la contratación de la entidad de una forma fácil e intuitiva de visualizar y filtrar los datos, brindando así la oportunidad a todos los actores de interactuar con los datos.

Es importante recordar que el Sistema Electrónico para la Contratación Pública (SECOP) es el medio de información oficial de toda la contratación realizada con recursos públicos. Existen tres plataformas, administradas por la Agencia Nacional de Contratación Pública - Colombia Compra Eficiente (ANCP-CCE), que están destinadas a que las entidades estatales realicen sus procesos contractuales a través de estos medios (Ver Figura 1):

I) SECOP I: es la plataforma en la cual las entidades estatales deben publicar los documentos de cada proceso contractual, desde la planeación del contrato hasta su liquidación.

II) SECOP II: plataforma transaccional para gestionar en línea todos los procesos de contratación, con cuentas para entidades y proveedores; y vista pública para cualquier tercero interesado en hacer seguimiento a la contratación pública.

III) Tienda Virtual del Estado Colombiano (TVEC): es una plataforma en línea que centraliza la adquisición de bienes y servicios comunes por parte de entidades estatales.

<sup>¿</sup> Manizales y Santiago de Cali.

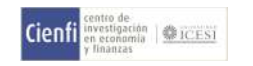

<sup>1</sup> Bogotá D.C., Bucaramanga, Chía, Manizales, Medellín, Santa Marta, Santiago de Cali y Soacha.

### Figura 1. SECOP I, SECOP II y Tienda Virtual del Estado Colombiano (TVEC)

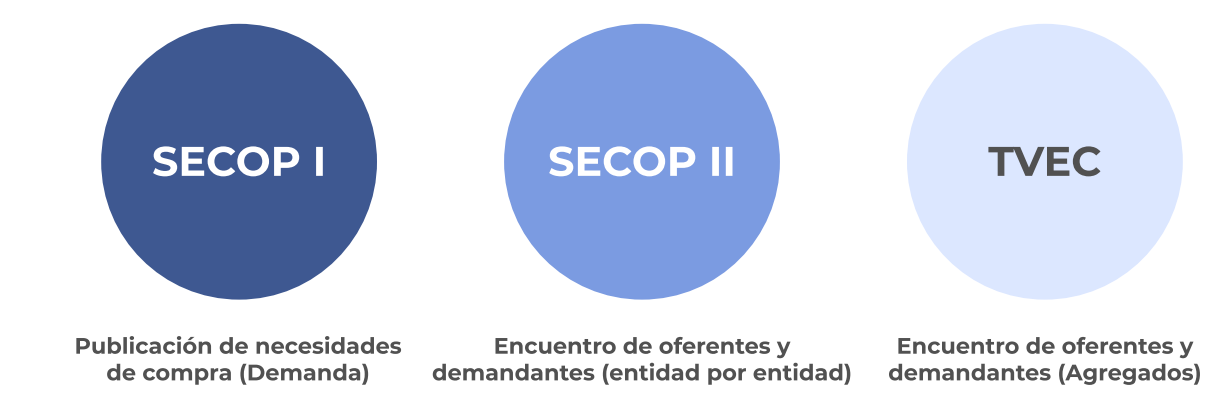

Fuente: elaboración propia.

De acuerdo con lo anterior, en este documento se presentan tres diseños de tableros de control con los que se busca facilitar la consulta de los Datos Abiertos del SECOP I, SECOP II y la TVEC y, fortalecer la gestión de los procesos de compra pública para promover la toma de decisiones informadas, facilitar el control ciudadano y rendir cuentas sobre el gasto público de las administraciones municipales (Gobernación de Cundinamarca, 2024).

#### El objetivo de estas herramientas de visualización es que las administraciones centrales puedan ofrecer una representación gráfica e interactiva de la información asociada a los procesos de compra pública que llevan a cabo, y facilitar el análisis e interpretación de dicha información.

El primer tablero de control contiene información sobre los contratos realizados por los municipios o distritos durante los últimos siete años, excluyendo el año vigente<sup>3</sup>. El segundo tablero consiste en una visualización únicamente para el año vigente en el que las entidades actualizan constantemente sus procesos contractuales en el transcurso del año. Finalmente, en **el tercer tablero** de control se facilita la consulta en relación con el Plan Anual de Adquisiciones (PAA) de la Entidad. Cada tablero de control está diseñado con una serie de filtros que permiten a los usuarios modificar y ajustar la visualización de los datos de manera instantánea, lo que brinda la posibilidad de explorar la información de manera detallada y adaptarla a la información que le interesa consultar.

Por otro lado, es importante destacar que cada alcaldía debería contar con un equipo de trabajo técnico orientado a la construcción y mantenimiento de estos tableros de control sobre contratación pública. Se deben asignar roles y responsabilidades específicos a los diferentes actores involucrados, desde los responsables de la recopilación y actualización de datos hasta los encargados de la presentación y comunicación de los resultados. La gobernanza adecuada proporcionará la estructura necesaria para garantizar la calidad de los datos, la coherencia en la presentación de información y la toma de decisiones informada basada en los resultados de los tableros de control de contratación pública. Además, la conformación de equipos técnicos en los temas asociados con la contratación pública podría incentivar a las entidades estatales en la construcción de dependencias o grupos de trabajo especializados y dedicados a formular, supervisar, coordinar, y participar en los procesos contractuales de la administración central<sup>4</sup>. La última sección de este documento discute brevemente la gobernanza de los paneles de control propuestos.

La información empleada para el primer y segundo panel proviene de las variables del SECOP I, SECOP II y TVEC por lo que es indispensable que las entidades territoriales cuenten con registros de información de calidad en el SECOP.

Teniendo en cuenta lo anterior, el objetivo de este documento es describir el diseño de cada uno de los tableros de control para que sirva como guía a las administraciones municipales que deseen adoptarlo o que lo usen como base para desarrollar diseños propios con los que puedan presentar la información sobre los procesos de contratación pública.

La estructura del presente documento es la siguiente. En la sección 2 se describe el diseño del primer tablero de control asociado con el seguimiento histórico de los procesos de contratación pública de la entidad estatal. En la sección 3 se presenta el diseño del segundo panel de control que se enfoca en mostrar el comportamiento de la contratación pública de la administración central durante el año

<sup>4</sup> Por ejemplo, la Alcaldía Distrital de Santiago de Cali cuenta con el Departamento Administrativo de Contratación Pública (DACP).

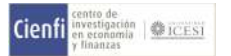

<sup>&</sup>lt;sup>3</sup> Esto se debe a que en este tablero se presentan únicamente los contratos adjudicados, es decir, aquellos firmados por la entidad y el proveedor.

## Panel para seguimiento de tendencia histórica

En esta sección se describen las gráficas que son sugeridas en este tablero de control sobre los procesos de contratación pública de los últimos siete años (por ejemplo, 2017-2023 en este caso)<sup>5</sup>. Esta herramienta le permitirá al usuario responder preguntas como: ¿cuál es el monto de la contratación pública de la entidad?, ¿cuántos contratos ha realipado la entidad territorial?, ¿cuál es el monto y cantidad de contratos por organismo?, ¿cuáles han sido los proveedores de los bienes/obras y servicios? ¿Cuáles son esas obras/bienes y servicios que está contratando la entidad?, ¿cuáles son las modalidades de selección que está empleando?, ¿cuál es el monto y cantidad de contratos y órdenes que se están transando por cada plataforma?, entre otras

A continuación, se muestra una descripción sobre cada gráfica que hace parte de este panel de control.

## 02.1 Evolución del Gasto (contratación) mensual

Tipo de gráfico: Gráficos de líneas.

Objetivo del gráfico: Esta gráfica muestra la evolución mensual de la contratación durante los años 2017 al 2023. Es útil para entender la evolución de las compras públicas ya sea en un año o visualipar todos los años disponibles

Variables a incluir: En el eje x, la variable son los meses del año, en el eje y la variable es el gasto en pesos de la que resuma el valor total de los contratos llevados a cabo en ese mes durante los años analizados<sup>6</sup>. contratación y, el color de las líneas representa los años. Un elemento adicional importante es que cuando el usuario se ubique en cualquiera de los meses del año, aparezca de inmediato una tabla dentro de la gráfica (hover)

### Fuente para cada variable

- · SECOP I: Valor contrato con adiciones.
- · SECOP II: Valor total adjudicado.
- · TVEC: Total.

# 02.2 Evolución del número de contratos por mes

### Tipo de gráfico: Gráficos de líneas.

Obietivo del gráfico: En esta gráfica se presenta la cantidad de contratos realizados mensualmente durante el periodo 2017-2023

Variables a incluir: En el eje de abscisas están los meses del año, el eje de ordenadas muestra el número de contratos, y el color de las líneas representa un año específico. Como se puede observar, el ejercicio consiste en mostrar cuál es el número de contratos que se realizaron en cada mes. De manera similar a la gráfica anterior (Ver ítem 3.1), se recomienda incluir una tabla resumen (hover) dentro de la gráfica que muestre la cantidad de contratos cuando el usuario se ubique en un mes en particular de cada año.

#### Fuente para cada variable :

SECOP I: Fecha de firma del contrato SECOP II: Fecha adjudicación TVEC: Fecha de orden

[r=eyJrIjoiMGY4MWZmZmUtNGJlYy00YTBlLTgzYmYtZGE2NGRkZDA1YTJlIiwidCI6IjdiMDkwNDFlLTI0NTEtNDlkMC04Y2IxLTc5ZDVlM2Q4YzFiZSIsImMiOjR9&pageName=ReportSection17a](https://app.powerbi.com/view?r=eyJrIjoiMGY4MWZmZmUtNGJlYy00YTBlLTgzYmYtZGE2NGRkZDA1YTJlIiwidCI6IjdiMDkwNDFlLTI0NTEtNDlkMC04Y2IxLTc5ZDVlM2Q4YzFiZSIsImMiOjR9&pageName=ReportSection17ad17361e56dd6a009c) [d17361e56dd6a009c](https://app.powerbi.com/view?r=eyJrIjoiMGY4MWZmZmUtNGJlYy00YTBlLTgzYmYtZGE2NGRkZDA1YTJlIiwidCI6IjdiMDkwNDFlLTI0NTEtNDlkMC04Y2IxLTc5ZDVlM2Q4YzFiZSIsImMiOjR9&pageName=ReportSection17ad17361e56dd6a009c)

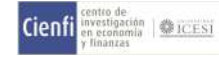

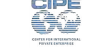

<sup>5</sup> Es importante aclarar que el periodo puede cambiar de acuerdo a los intereses de la entidad, sin embargo, se debe tener en cuenta que añadir muchos años puede conducir a una gráfica muy cargada de información y, que, por lo tanto, puede ser más difícil de entender.

 $^{\rm 6}$  Aquí puede ver un eiemplo en la gráfica denominada "Gasto Mensual" de la ANCP -CCE: [https://app.powerbi.com/view?](https://app.powerbi.com/view?r=eyJrIjoiMGY4MWZmZmUtNGJlYy00YTBlLTgzYmYtZGE2NGRkZDA1YTJlIiwidCI6IjdiMDkwNDFlLTI0NTEtNDlkMC04Y2IxLTc5ZDVlM2Q4YzFiZSIsImMiOjR9&pageName=ReportSection17ad17361e56dd6a009c)

### Gasto (contratación) anual por plataforma SECOP I, SECOP II y TVEC

Tipo de gráfico: Gráfico de barras agrupadas.

Obietivo del gráfico: Visualización de barras con el gasto en pesos por cada una de las plataformas del SECOP. Esta gráfica permite mostrar el gasto en el tiempo por cada una de las plataformas del SECOP. Se recomienda emplear un hover que contenga el valor del gasto total anual.

**Variables a incluir**: En el eje x la variable son los años, en el eje y la variable es el gasto en pesos de la contratación y para las barras se emplea el gasto por cada plataforma ya sea SECOP I, SECOP II o TVEC, por lo que las tres barras tienen un color diferente, los cuales representan a cada plataforma.

**Fuente para cada variable**: Las variables usadas son las mismas que la gráfica descrita en el numeral 3.1.

## Número de contratos por plataforma

Tipo de gráfico: Gráfico de barras agrupadas.

Obietivo del gráfico: Esta visualización a diferencia de la anterior, permite visualizar el número de contratos por cada una de las plataformas.

**Variables a incluir**: En el eje x la variable son los años, y la variable del eje y será el número de contratos, Incluir un hover con el número de contratos por cada plataforma.

Fuente para cada variable: Las variables usadas son las mismas que la gráfica descrita en el numeral 3.2.

### Gasto (contratación) anual en SECOP I y SECOP II por modalidad de selección

Tipo de gráfico: Gráfico de barras agrupadas.

Obietivo del gráfico: Esta gráfica proporciona información de los montos de gasto cada año por cada categoría de la modalidad de selección.

Variables a incluir: En el eje x los años, en el eje y el gasto total anual y, los colores de la barra representan las diferentes modalidades de selección. Así se tiene una gráfica que permite visualizar la participación de cada modalidad de selección en los procesos de compra pública por cada año. Emplear un hover que contenga el valor del gasto total por cada modalidad y el valor total del gasto del año.

### Fuente para cada variable:

- $\cdot$  SECOP I:
	- $\cdot$  Modalidad de contratación.
	- Valor contrato con adiciones.
- $\cdot$  SECOP II:
	- $\cdot$  Modalidad de contratación.
	- $\cdot$  Total.
- $\cdot$  TVEC:
	- $\cdot$  NO APLICA.
	- $\cdot$  Valor total adjudicado.

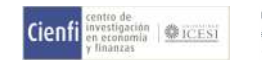

### Número de contratos en SECOP I y SECOP II por modalidad de selección

Tipo de gráfico: Gráfico de barras apiladas.

Obietivo del gráfico: Esta gráfica proporciona información sobre el número de contratos por modalidad de selección que se llevan a cabo cada año. Al igual que la gráfica anterior (Ver ítem 3.5), esta gráfica permite visualizar información del SECOP I y SECOP II, ya que para la TVEC no aplica.

**Variables a incluir**: En el eje x los años, en el eje y se encuentra el número de contratos y, los colores de la barra representan las diferentes modalidades de selección. Emplear un hover que contenga la cantidad de contratos por cada modalidad y la cantidad total de contratos en el año.

Fuente para cada variable: Esta gráfica emplea las mismas variables de la anterior (Ver numeral 3.5), pero en vez de utilizar el valor de los contratos, se usa es la cantidad o número de contratos.

### Gasto (contratación) por clasificador de bienes y servicios (códigos UNSPSC<sup>7</sup>)

Tipo de gráfico: Gráfico de barras.

Objetivo del gráfico: Esta visualización muestra los contratos realizados durante todo el periodo o en un año específico de acuerdo con los códigos UNSPSC. El filtro propuesto para los códigos UNSPSC es a tres niveles: Segmento (dos dígitos), Familia (cuatro dígitos) y Clase (seis dígitos). Es decir, el objetivo es que la gráfica pueda presentar información agregada y desagregada en las 3 escalas. Esta gráfica permite visualizar información del SECOP I y SECOP II. Para TVEC no aplica. Incluir un hover con el nombre del clasificador y el valor de los contratos por el clasificador. Además, agregar la cantidad de contratos. También tener en cuenta que el título de la gráfica debe modificarse de acuerdo con la categoría seleccionada.

Variables a incluir: En el eje x las categorías de UNSPSC de acuerdo con el filtro solicitado y, en el eje y el gasto total anual<sup>8</sup>.

### Fuente para cada variable 3

- · SECOP I: ID Familia, ID Clase. Empleando estas variables, se puede generar el código del Segmento.
- · SECOP II: Código principal de categoría.
- TVEC: NO APLICA

### Gasto (contratación) anual por tipo de contrato y cantidad de contratos por tipo de contrato

### Tipo de gráfico: Treemap.

Obietivo del gráfico: Esta gráfica proporciona información sobre el gasto anual en contratación por tipo de contrato, y el número de contratos realizados por cada tipo de contrato. El gráfico debe contener un hover que muestre el valor en pesos y el número de contratos para cada cuadro, es decir, para cada tipo de contrato.

[r=eyJrIjoiMGY4MWZmZmUtNGJlYy00YTBlLTgzYmYtZGE2NGRkZDA1YTJlIiwidCI6IjdiMDkwNDFlLTI0NTEtNDlkMC04Y2IxLTc5ZDVlM2Q4YzFiZSIsImMiOjR9&pageName=ReportSection17a](https://app.powerbi.com/view?r=eyJrIjoiMGY4MWZmZmUtNGJlYy00YTBlLTgzYmYtZGE2NGRkZDA1YTJlIiwidCI6IjdiMDkwNDFlLTI0NTEtNDlkMC04Y2IxLTc5ZDVlM2Q4YzFiZSIsImMiOjR9&pageName=ReportSection17ad17361e56dd6a009c) [d17361e56dd6a009c](https://app.powerbi.com/view?r=eyJrIjoiMGY4MWZmZmUtNGJlYy00YTBlLTgzYmYtZGE2NGRkZDA1YTJlIiwidCI6IjdiMDkwNDFlLTI0NTEtNDlkMC04Y2IxLTc5ZDVlM2Q4YzFiZSIsImMiOjR9&pageName=ReportSection17ad17361e56dd6a009c)

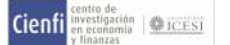

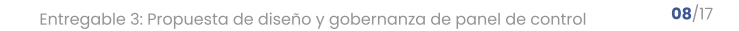

<sup>7</sup> DUNSPSC son las iniciales de United Nations Standard Products and Services Code, el cual constituye un sistema de codificación que categoriza productos y servicios a nivel global con fines comerciales. GS1 US es el ente encargado de la gestión y cuenta con el respaldo de las Naciones Unidas desde el año 2003.

<sup>&</sup>lt;sup>8</sup> Aquí puede ver un ejemplo en la gráfica denominada "Valor Estimado por Familia" de la ANCP -CCE: [https://app.powerbi.com/view?](https://app.powerbi.com/view?r=eyJrIjoiMGY4MWZmZmUtNGJlYy00YTBlLTgzYmYtZGE2NGRkZDA1YTJlIiwidCI6IjdiMDkwNDFlLTI0NTEtNDlkMC04Y2IxLTc5ZDVlM2Q4YzFiZSIsImMiOjR9&pageName=ReportSection17ad17361e56dd6a009c)

Variables a incluir: Cada cuadro representa el tipo de contrato, y su tamaño es proporcional a la participación de este en el valor total. En otras palabras, un cuadro grande indica que ese tipo de contrato tiene un mayor gasto durante el año seleccionado, mientras que un cuadro pequeño representa lo contrario. Como se mencionará al finalizar esta sección, uno de los filtros de este tablero de control es el año, lo que permite al individuo consultar el gasto anual en un solo año o en varios.

#### Fuente para cada variable [

- $\cdot$  SECOP I: Tipo de contrato
- · SECOP II: Tipo de contrato
- · TVEC: NO APLICA

### Valor de contrato por proveedor/contratista

Tipo de gráfico: Gráfica de barras horizontales.

Objetivo del gráfico: Brinda información sobre el valor contratado por la entidad por cada proveedor o contratista. El gráfico se debe ordenar de manera descendente, es decir, los proveedores con los valores totales más altos se ubican en la parte superior de la gráfica, mientras que aquellos proveedores con los valores más bajos, al final. Además, el gráfico debe contener un hover que muestre el valor total contratado en pesos y el nombre del proveedor.

Variables a incluir: El eje x está representado por el valor total en pesos, mientras que en el eje y se ubica el nombre de los proveedores.

#### Fuente para cada variable [

- · SECOP I: Nombre razón social contratista
- · SECOP II: Nombre del proveedor adjudicado
- · TVEC: Proveedor

### 02.10 Número de contratos por proveedor/contratista

Tipo de gráfico: Gráfica de barras horizontales.

Objetivo del gráfico: Brinda información sobre el número de contratos realizados por la entidad con cada proveedor o contratista. El gráfico se debe ordenar de manera descendente, es decir, los proveedores con la mayor cantidad de contratos se ubican en la parte superior de la gráfica, mientras que aquellos proveedores con el menor número de contratos, al final. Además, el gráfico debe contener un hover que muestre el número total de contratos y el nombre del proveedor.

Variables a incluir: El eje x está representado por el número de contratos, mientras que en el eje y se ubica el nombre de los proveedores.

Fuente para cada variable: Al igual que en la gráfica anterior (Ver ítem 3.9), se toma el nombre del proveedor, pero se realiza el conteo de la cantidad de contratos por proveedor.

## Valor por instrumento de agregación

Tipo de gráfico: Gráfica de barras.

Objetivo del gráfico: Valor de las órdenes de compra por instrumento de agregación de demanda. La gráfica permitirá observar los valores de las órdenes de compra por cada instrumento de agregación, permitiendo identificar cuál o cuáles son los productos y servicios que se están comprando a través de la TVEC.

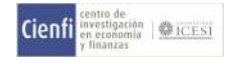

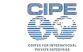

Variables a incluir: El eje x está representado por los nombres de la agregación de la orden de compra y, el eje y por el valor total de la orden de compra. Agregar un hover con el valor de la orden de compra y la cantidad de las órdenes de compra del instrumento.

### Fuente para cada variable:

- · SECOP I: NO APLICA
- SECOP II: NO APLICA
- $\cdot$  TVEC:
	- · Agregación
	- . Total

### 02.12 Filtros recomendados

La funcionalidad de los filtros permite a los usuarios personalizar la visualización de la información, ajustándola a lo que cada uno quiere consultar. Normalmente los filtros se presentan en forma de botones y menús desplegables. Para este tablero control se recomiendan los siguientes filtros:

- $\cdot$  El tablero de control debe incluir un botón "BORRAR FILTROS", que le permita al usuario reiniciar las condiciones iniciales del tablero de control.
- $\cdot$  Incluir un filtro para el "Año". El filtro debe permitir que el usuario pueda elegir un solo año, o varios.
- · Filtro que permita "Seleccionar fecha" en formato DD/MM/AAAA. Este filtro permite al usuario limitar la contratación pública de la entidad territorial en un rango específico.
- $\cdot$  Incluir un filtro que permita elegir entre las tres plataformas: SECOP I, SECOP II y TVEC. El filtro debe permitir escoger una sola plataforma, dos o las tres. Es importante que el usuario pueda filtrar la información de acuerdo con la plataforma de su interés.
- . 9dicionar "Nombre del organismo (dependencia)". Este filtro permite al usuario elegir la (s) dependencia (s) que le interesa consultar. El usuario debe tener la posibilidad de elegir una o más dependencias.
- . El filtro "Modalidad de selección" debe contener todas las categorías registradas en el SECOP. Aplicando este filtro el usuario encontrará la información de la modalidad a través de la cual se realizó el proceso de la compra pública.[ Esto es de especial interés pues permite identificar la modalidad de selección que las entidades están empleando en sus procesos. El filtro debe permitir elegir más de una opción de modalidades de contratación.
- . Cómo se mencionó anteriormente, incluir el "Códigos UNSPSC (Clasificador de bienes y servicios)". El filtro propuesto para los códigos UNSPSC es a tres niveles: Segmento (dos dígitos), Familia (cuatro dígitos) y Clase (seis dígitos).
- . Incluir un filtro que permita delimitar la información por tipo de contrato|
- . "Valor del contrato".[ Este filtro permite determinar el monto del valor de la compra pública, restringiendo los valores de acuerdo con el análisis que se esté realizando. El usuario debería poder elegir un valor en particular, o un rango de valores.
- . "Nombre del Proveedor/Contratista". Este filtro posibilita al usuario la búsqueda por el nombre del proveedor lo que permitirá al usuario acotar la búsqueda a contratistas específicos|
- . "Identificación del proveedor/Contratista". Además del nombre del contratista, se considera incluir el número de identificación. Lo anterior, permite que la búsqueda pueda darse tanto por el nombre del contratista como por el número de identificación.
- . El filtro "9gregación TVEC" facilita la búsqueda para un mecanismo de agregación específico según las opciones en el SECOP. El usuario podrá contar con la información del valor total de las órdenes de compra por agregación.
- . "Tamaño empresarial del proveedor". Esta variable no hace parte del SECOP, no obstante, se sugiere que sea incluida en los tableros de control de forma autónoma por parte de las entidades territoriales. Hasta la fecha no se encuentra publicada una herramienta o base de datos que permita a los usuarios contar con información de la contratación realizada con MIPYMES. De aquí la importancia de llevar un registro de los proveedores clasificándolos como micro, pequeña, mediana o gran empresa<sup>9</sup>.

<sup>9</sup> Ver Entregable 2 "Guía de mejores prácticas para el abastecimiento estratégico que incluye las PYME"

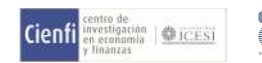

## 02.13 Tablas recomendadas

El diseño contempla incluir una tabla con la siguiente información

- · Organismo/dependencia.
- · Número del proceso.
- · Número del contrato.
- · Clasificación UNSPSC.
- · Objeto del contrato.
- · Valor del contrato.
- $\cdot$  Modalidad de contratación.
- $\cdot$  Nombre del proveedor/contratista.
- · Enlace del proceso en el SECOP.

La tabla debe permitir al usuario realizar filtros y descarga de los datos en diferentes formatos.

### Panel para seguimiento del año en curso

En esta sección se describen las gráficas que son sugeridas en este tablero de control para facilitar el seguimiento de la contratación pública durante el año vigente. Cada año las administraciones municipales deben emitir su PAA, en el cual muestran una estimación de los contratos que llevarán a cabo durante el año. El diseño del tablero de control que se propone en esta sección proporciona a los usuarios una herramienta interactiva que les permitirá conocer y monitorear el estado de gestión de los procesos de compras. Esto permitirá que los interesados en la contratación pública municipal puedan hacer un seguimiento al cumplimiento del PAA. Es importante que el tablero de control se actualice una vez haya cambios en el estado de los procesos de compra pública. A continuación, se muestra una descripción sobre cada gráfica que hace parte de este panel de control.

## Número de procesos por estado

Tipo de gráfico: Gráficos de barras.

Obietivo del gráfico: Esta gráfica muestra la cantidad de procesos según su estado vigente. De esta forma, se encuentra el estado general de los procesos en la plataforma seleccionada.

Variables a incluir: En el eje x, la variable es el estado del proceso para SECOP I y II un estado de la orden de compra para la TVEC, y en el eje y se muestra la cantidad de procesos publicados según su estado vigente. Emplear un hover que contenga el número de contratos en cada estado.

### Fuente para cada variable

- $\cdot$  SECOP I: Estado de proceso.
- · SECOP II: Estado del procedimiento.
- · TVEC: Estado.

### 03.2 Número de procesos por modalidad de selección

Tipo de gráfico: Gráficos de barras.

Obietivo del gráfico: Esta gráfica muestra la cantidad de procesos publicados en la entidad por modalidad de selección.

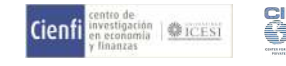

Variables a incluir: En el eje x, la variable es la modalidad de selección y en el eje y la cantidad de contratos publicados por la modalidad.

#### Fuente para cada variable

- · SECOP I: Estado de proceso.
- · SECOP II: Estado del procedimiento.
- · TVEC: NO APLICA.

## 03.3 Evolución del valor mensual de los procesos publicados

Tipo de gráfico: Gráfico de líneas.

Objetivo del gráfico: Esta gráfica proporciona información del valor mensual en pesos de los procesos publicados. Lo anterior, permite identificar el comportamiento mensual en el transcurso del año.

Variables a incluir: En el eje x los meses, en el eje y el valor total en pesos. Emplear un hover que contenga el valor total del mes.

#### Fuente para cada variable

- · SECOP I: Cuantía del proceso.
- · SECOP II: Precio base.
- · TVEC: Total.

# 03.4 Evolución del número de procesos publicados por mes

Tipo de gráfico: Gráfico de líneas.

Objetivo del gráfico: Esta gráfica proporciona información de la cantidad de procesos publicados en el mes.

Variables a incluir: En el eje x los meses, en el eje y la cantidad de procesos. Emplear un hover que contenga la cantidad total del mes.

#### Fuente para cada variable

- · SECOP I: Cuantía del proceso.
- · SECOP II: Precio base.
- · TVEC: Total.

# 03.5 Número de procesos por tipo de contrato

Tipo de gráfico: Gráfico de líneas.

Objetivo del gráfico: Esta gráfica proporciona información de la cantidad de procesos publicados según el tipo de contrato.

Variables a incluir: En el eje x las categorías del tipo de contrato, en el eje y la cantidad de procesos por tipo de contrato. Emplear un hover que contenga la cantidad en cada categoría.

#### Fuente para cada variable

· SECOP I: Tipo de contrato

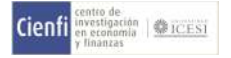

- · SECOP II: Tipo de contrato
- $\cdot$  TVEC: NO APLICA

## 03.6 Filtros recomendados

Para este panel de seguimiento se sugieren los siguientes filtros:

- $\cdot$  Incluir un filtro que permita consultar los procesos publicados por el número del proceso.
- · "Dependencia". Este filtro permite consultar cuáles son las dependencias de la entidad estatal que están publicando los procesos.
- · "Modalidad de contratación". Este filtro posibilita al usuario la búsqueda de los procesos publicados por modalidad de contratación.
- · Incluir un filtro "Mes" para que se puedan consultar los procesos que son publicados en uno o varios meses en específico.
- · "Estado del proceso". Este filtro permite que el usuario pueda observar la información seleccionando el estado de interés.

## 03.7 Tablas recomendadas

El diseño contempla incluir una tabla con la siguiente información:

- $\cdot$  Organismo/dependencia.
- · Número del proceso.
- $\cdot$  Clasificación UNSPSC.
- · Objeto del contrato.
- · Cuantía del proceso.
- · Modalidad de contratación.
- · Enlace del proceso en el SECOP.
- · Estado.

La tabla debe permitir al usuario realizar filtros y descarga de los datos en diferentes formatos.

## 0:Panel de control PAA

En esta sección se describen las gráficas que son sugeridas en este tablero de control del PAA. El fin de este panel es facilitar a los usuarios la identificación de las necesidades de bienes, obras y servicios programados por las entidades territoriales durante la vigencia. Este panel principalmente genera información para proveedores sobre los procesos de compra pública planteados por la alcaldía en los que potencialmente podrían encontrar oportunidades de acceso a las compras públicas. Estas prácticas pueden permitir que la entidad incremente el número de proveedores interesados en participar en sus procesos.

Es importante que la alcaldía mantenga actualizado este panel durante la vigencia en la medida en que se realicen actualizaciones al PAA.

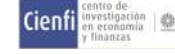

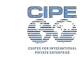

### Valor estimado mensual de inicio de procesos por modalidad de selección

Tipo de gráfico: Gráfico de barras apiladas.

Obietivo del gráfico: Establecer el valor mensual estimado de inicios de los procesos por cada una de las modalidades de selección en la entidad. Con esta gráfica los usuarios tendrán información general sobre las modalidades de selección y montos totales planeados en cada una de ellas por la entidad.

Variables a incluir: En el eje x la variable son los meses del año, en el eje y el valor estimado de contrato y los colores de las barras las modalidades de selección. Incluir un hover que contenga el valor total del mes, el valor total por cada modalidad y la cantidad de procesos de adquisición planeados en cada modalidad.

### Fuente para cada variable:

- $-PAA$ 
	- Modalidad de selección
	- Valor estimado del contrato
	- Fecha estimada de inicio de proceso de selección (mes)

### Valor total estimado de adquisiciones por dependencia y modalidad de selección

Tipo de gráfico: Gráfico de barras apiladas horizontales.

Objetivo del gráfico: Identificar el valor total estimado de las adquisiciones por cada una de las dependencias de la entidad por modalidad de selección. Esta gráfica permite determinar cuál es el valor estimado a contratar por cada organismo y las modalidades a través de las cuales planea realizar las adquisiciones.

Variables a incluir: En el eje x la variable es el valor de los contratos, en el eje y la dependencia u organismo y los colores de las barras las modalidades de selección La gráfica debe presentarse en orden descendente, de manera que las barras más largas, que representan los organismos con un valor relativamente mayor en contratos, se ubiquen en la parte superior. Por otro lado, las barras más cortas deben colocarse en la parte inferior de la gráfica. Incluir un hover que contenga el valor total de las adquisiciones del organismo, el valor total por cada modalidad y la cantidad de procesos de adquisición planeados en cada modalidad.

### Fuente para cada variable:

- $-PAA$ 
	- Modalidad de selección
	- Valor estimado del contrato
	- · Dependencia/organismo.

### Valor total estimado por clasificador de bienes y servicios (códigos UNSPSC)

Tipo de gráfico: Gráfico de barras.

Objetivo del gráfico: Esta visualización muestra los contratos planeados durante todo el año específico de acuerdo con los códigos UNSPSC Esta gráfica es similar a la del ítem 3 7, pero en este caso la información proveniente del PAA de la alcaldía.

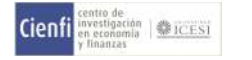

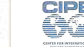

**Variables a incluir**: En el eje x la variable son los clasificadores de UNSPSC de acuerdo con el filtro solicitado y, en el eje y el valor total estimado de los contratos. Incluir un hover con el nombre del clasificador y el valor de los contratos por el clasificador. Además, agregar la cantidad de contratos.

### Fuente para cada variable G

- $-PAA$ 
	- · Códigos UNSPSC (Clasificador de bienes y servicios).
	- · Valor estimado del contrato.

### 04.4 Filtros recomendados

Para este panel de seguimiento se sugieren los siguientes filtros:

- · Modalidad de selección.
- $\cdot$  Dependencia/organismo.
- $\cdot$  Fecha estimada de inicio de proceso de selección (mes).
- · Buscador de códigos UNSPSC.
- $\cdot$  Incluir un botón de Borrar filtros.

### 04.5 Tablas recomendadas

El propósito de la tabla es que el usuario pueda obtener información de manera fácil y rápida sobre las características de las adquisiciones planeadas que sean de su interés. Se sugiere que la tabla contenga la siguiente información:

- · Dependencia/organismo.
- $\cdot$  Fecha estimada de inicio de proceso de selección (mes).
- · Códigos UNSPSC (Clasificador de bienes y servicios).
- · Descripción.
- · Duración estimada del contrato.
- · Modalidad de selección.
- · Valor estimado del contrato.
- · Contacto del responsable.

Así mismo, la tabla debe permitir al usuario realizar filtros y descarga de la información en diferentes formatos.

### 05 Gobernanza de los paneles de control

Contar con datos del gasto público en una plataforma interactiva promueve, entre muchos elementos, la transparencia, una gestión pública más eficiente, participación ciudadana, legitimidad y confianza.

Un panel con datos de gasto público, accesible y bien diseñado permite a los ciudadanos ver exactamente dónde se invierten los recursos públicos, fomenta la discusión pública sobre prioridades y les permite a los ciudadanos pedirle cuentas a los funcionarios electos. Esto fortalece la democracia y combate la corrupción.

Adicionalmente, un tablero con datos de gasto público sirve para los mismos funcionarios de la administración municipal como herramienta para monitorear el desempeño de las políticas públicas y el avance de los proyectos. Al visualizar la ejecución presupuestaria en tiempo real, las autoridades pueden detectar desviaciones, corregir errores y mejorar la eficiencia en la gestión pública, evitando retrasos, sobrecostes y mal uso de recursos.

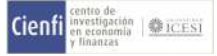

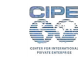

Un panel con datos de gasto público y abierto al público y con visualizaciones fáciles de entender, no solo informa a la ciudadanía, sino que la empodera para participar en la vida pública. Las comunidades pueden identificar necesidades locales, proponer iniciativas y colaborar con las autoridades para encontrar soluciones conjuntas. Esta participación potencia la democracia y genera resultados más sostenibles.

Así mismo, cuando los ciudadanos entienden y ven reflejadas sus prioridades en el gasto público, aumenta la confianza en las instituciones y la legitimidad del gobierno. Esto genera un círculo virtuoso de transparencia, participación y mejor toma de decisiones, construyendo una sociedad más justa y equitativa.

Para que un panel de control con datos de gasto público genere esos efectos mencionados anteriormente, se requiere que los datos que se presentan sean veraces y que generen legitimidad. Para garantizar estas condiciones es importante contar con una estructura de gobernanza de estos paneles de control. Los principios que deberían guiar la gobernanza de los paneles de control deberían ser:

- **· Integridad y Confianza en los Datos**: Un marco de gobernanza define roles, responsabilidades y procesos para garantizar la exactitud, integridad y confiabilidad de los datos del tablero. Sin este marco, la ciudadanía podría cuestionar la validez de la información, generando desconfianza e impidiendo su utilidad real. Al garantizar la calidad de los datos, se potencia la transparencia y la toma de decisiones basada en evidencia.
- Acceso Equitativo y Transparente: El marco establece reglas claras sobre quién puede acceder a los datos y bajo qué condiciones. Esto previene el uso indebido de información sensible y garantiza que todos los ciudadanos tengan acceso a la misma información, fomentando la igualdad y la participación. Además, la transparencia en las políticas de acceso refuerza la confianza del público.
- Seguridad y Protección de Datos: El marco contempla medidas para proteger la privacidad y seguridad de la información, especialmente aquella sensible. Esto incluye definir niveles de acceso, implementar controles de seguridad y cumplir con las normativas legales vigentes. Garantizar la seguridad de los datos es crucial para mantener la confianza de la ciudadanía y evitar posibles filtraciones o usos indebidos.
- Mejora Continua y Adaptación: El marco debe ser flexible y adaptarse a las necesidades cambiantes del municipio. Esto implica mecanismos de revisión periódica, actualización de políticas y procesos, y apertura a incorporar mejoras sugeridas por usuarios y expertos. Un marco dinámico permite que el tablero siga siendo relevante y responda a las necesidades de la comunidad.

En este orden de ideas, es necesario construir un marco que contenga los anteriores elementos que les permita a los diferentes roles de un equipo que es responsable de un tablero municipal que contenga datos de gasto público.

Los roles mínimo-deseables en el equipo responsable del panel de control son:

- Custodios de Datos: Responsables de la precisión, integridad y puntualidad de los datos. Esto puede incluir departamentos de finanzas, gerentes de proyectos y agencias relevantes.
- Administradores de Datos: Supervisan los estándares de calidad de los datos, definen los niveles de acceso y gestionan los permisos de usuario. Pueden ser designados de TI, comités de gobernanza de datos u organismos independientes.
- Desarrolladores del Tablero: Diseñan, construven y mantienen el tablero. Pueden ser personal interno de TI, contratistas externos o una combinación.

Por otro lado, el equipo técnico también deberá desarrollar herramientas educativas que le permitan a la ciudadanía y a los usuarios interesados un manejo óptimo de los tableros de control. Algunos instrumentos que pueden resultar útiles son los siguientes:

- Manual de uso de la herramienta: Documento quía que explica detalladamente los elementos de los tableros de control, y su funcionalidad.
- Vídeos instructivos: Al igual que el manual de uso, los vídeos instructivos permiten explicar a detalle y de manera práctica la funcionalidad de los tableros de control y de cada uno de los elementos que lo componen.

Finalmente, la gobernanza del panel de control debería contar con políticas claras y establecidas de:

- Política de Acceso a Datos: Define reglas claras sobre quién puede acceder a los datos, bajo qué condiciones y para qué fines. Esto garantiza la privacidad y seguridad de los datos mientras facilita su uso legítimo.
- Programa de Actualización de Datos: Establece un cronograma regular de actualización para las fuentes de datos para garantizar que el tablero refleje la información actual.

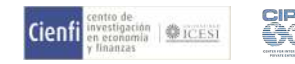

- Estándares de Calidad de Datos: Establece criterios de precisión, consistencia e integridad de los datos para mantener la confianza en la información.
- Acuerdo de Usuario del Tablero: Describe los términos y condiciones de uso aceptables para acceder al tablero y sus datos.
- **· Proceso de Gestión de Cambios**: Define procedimientos para realizar cambios en el tablero, incluidas las fuentes de datos, las visualizaciones y las funcionalidades.
- Supervisión y Monitoreo: Establece un proceso de revisión transparente para evaluar la efectividad del tablero, abordar los comentarios de los usuarios y mejorar continuamente su valor.

Todos estos elementos (principios, roles y políticas) se deberían ajustar a los contextos y necesidades específicas de cada comunidad. En ese proceso de construcción de la gobernanza del panel de control con datos de gasto público, es importante que se involucre a diferentes actores del sector privado, organizaciones sociales y demás grupos de interés locales para generar un sistema de información útil y confiable.

## Referencias bibliográficas

Gobernación de Cundinamarca (2024). Tableros de control. [https://www.cundinamarca.gov.co/contratacion-a](https://www.cundinamarca.gov.co/contratacion-a-un-clic/tableros-de-control)[un-clic/tableros-de-control](https://www.cundinamarca.gov.co/contratacion-a-un-clic/tableros-de-control)

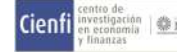

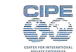